## **Adobe Premiere Pro - Auto Caption - AVID Exported File**

## **You can use this workflow with a current Adobe Premiere Timeline or an exported file from another non linear editor**

Export file out of AVID using this workflow

[AVID - How to export a timeline as a MXF OP1a .mxf file](https://wikis.utexas.edu/display/comm/AVID+-+How+to+export+a+timeline+as+a+MXF+OP1a+.mxf+file)

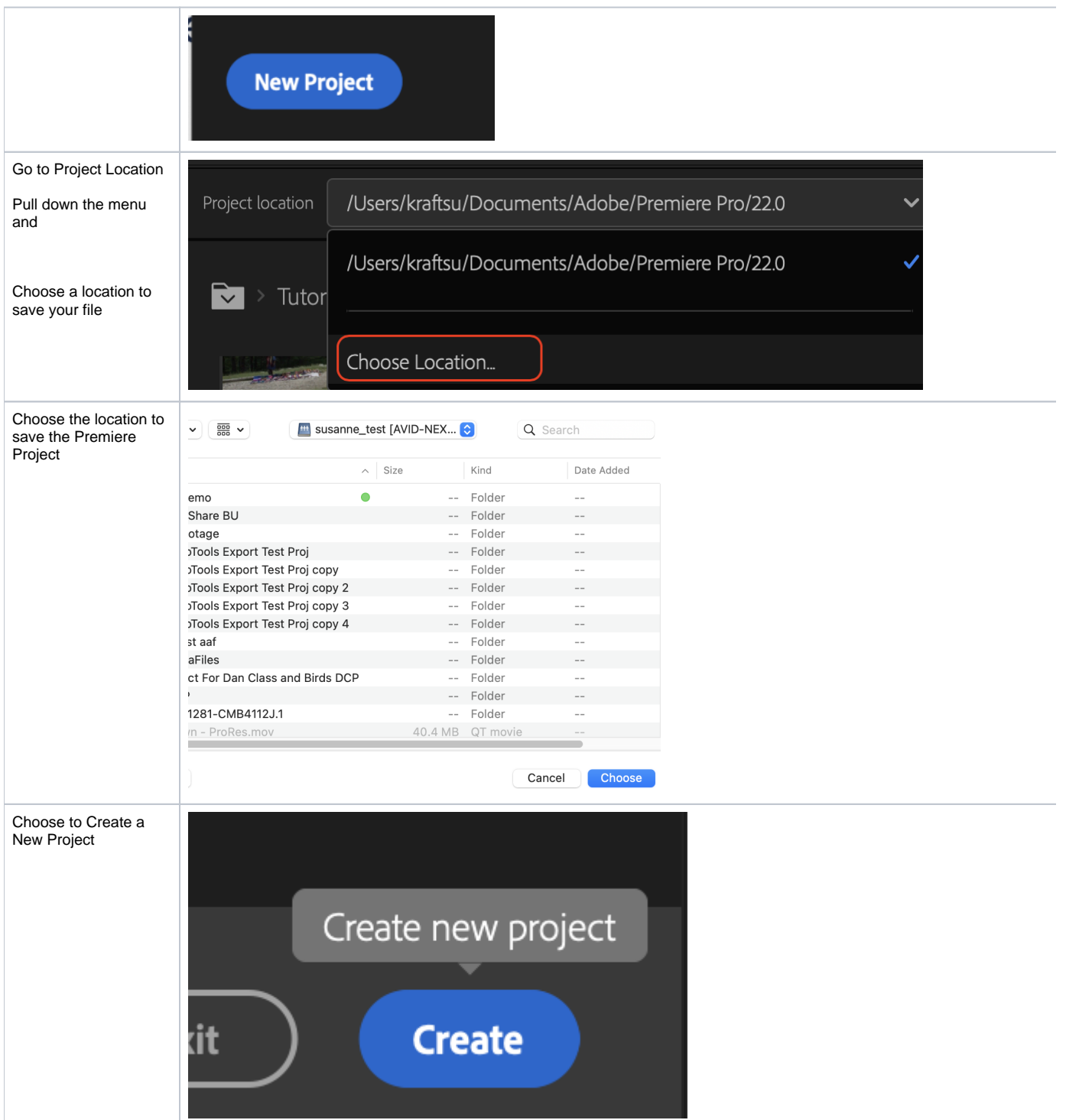

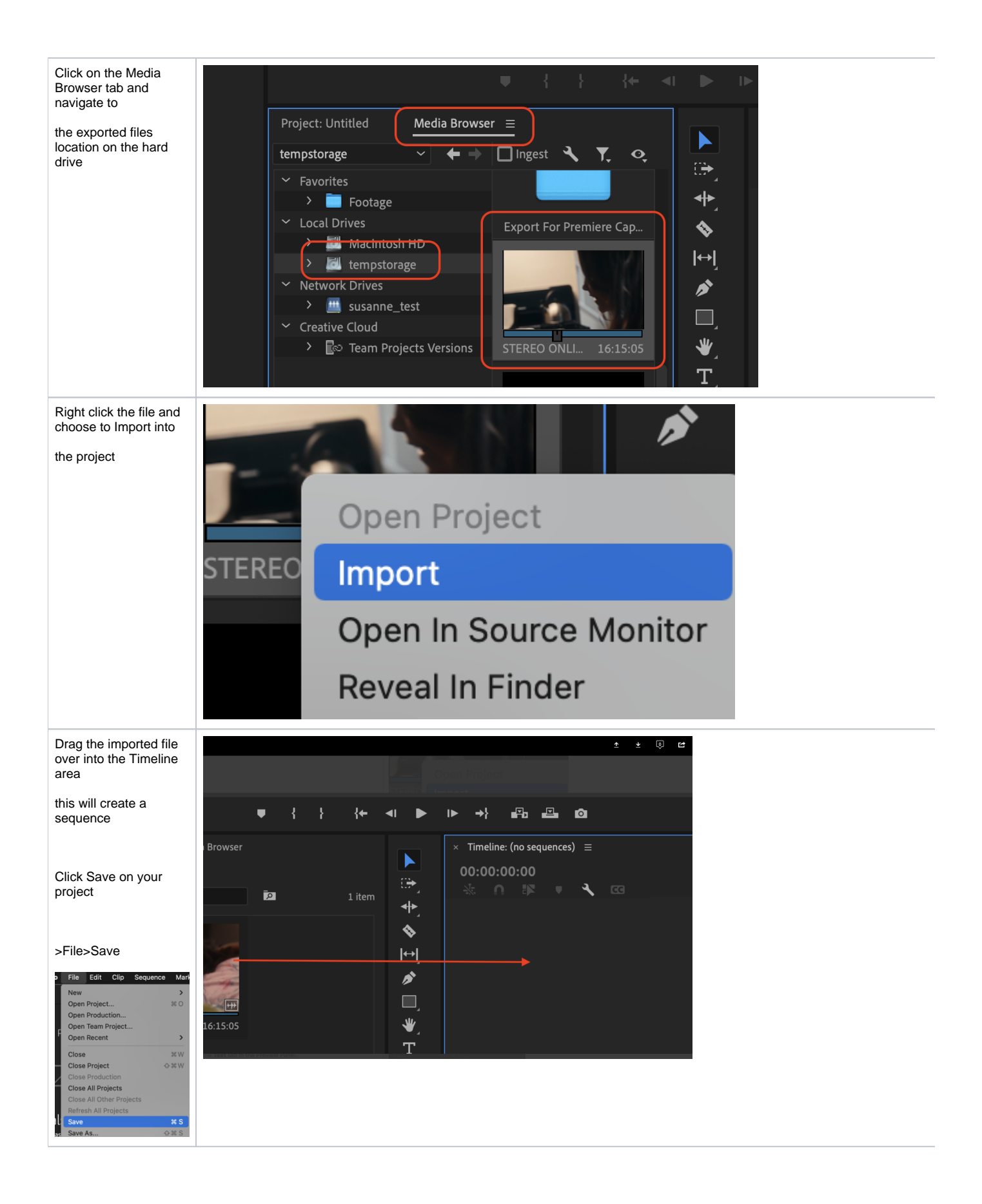

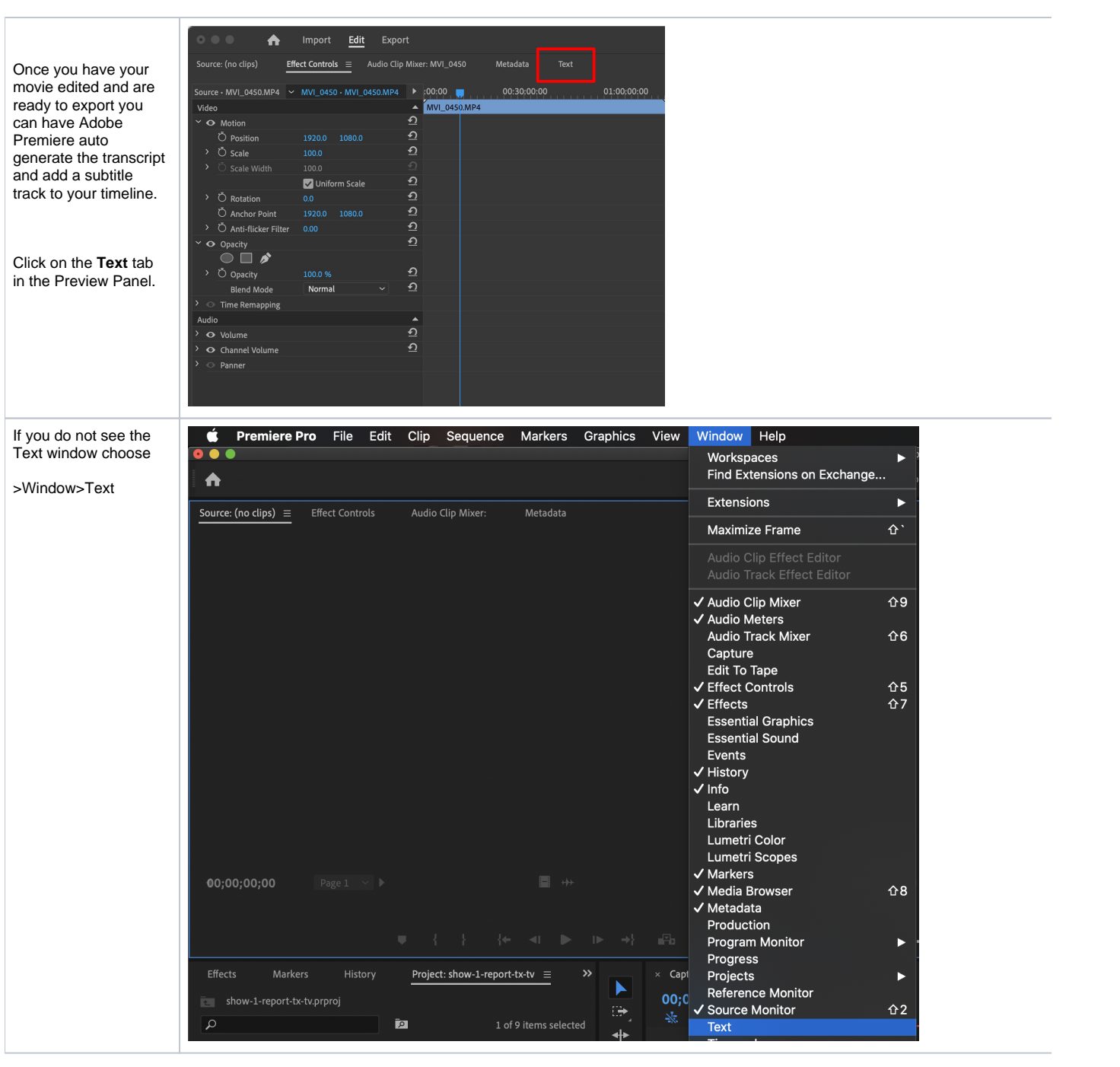

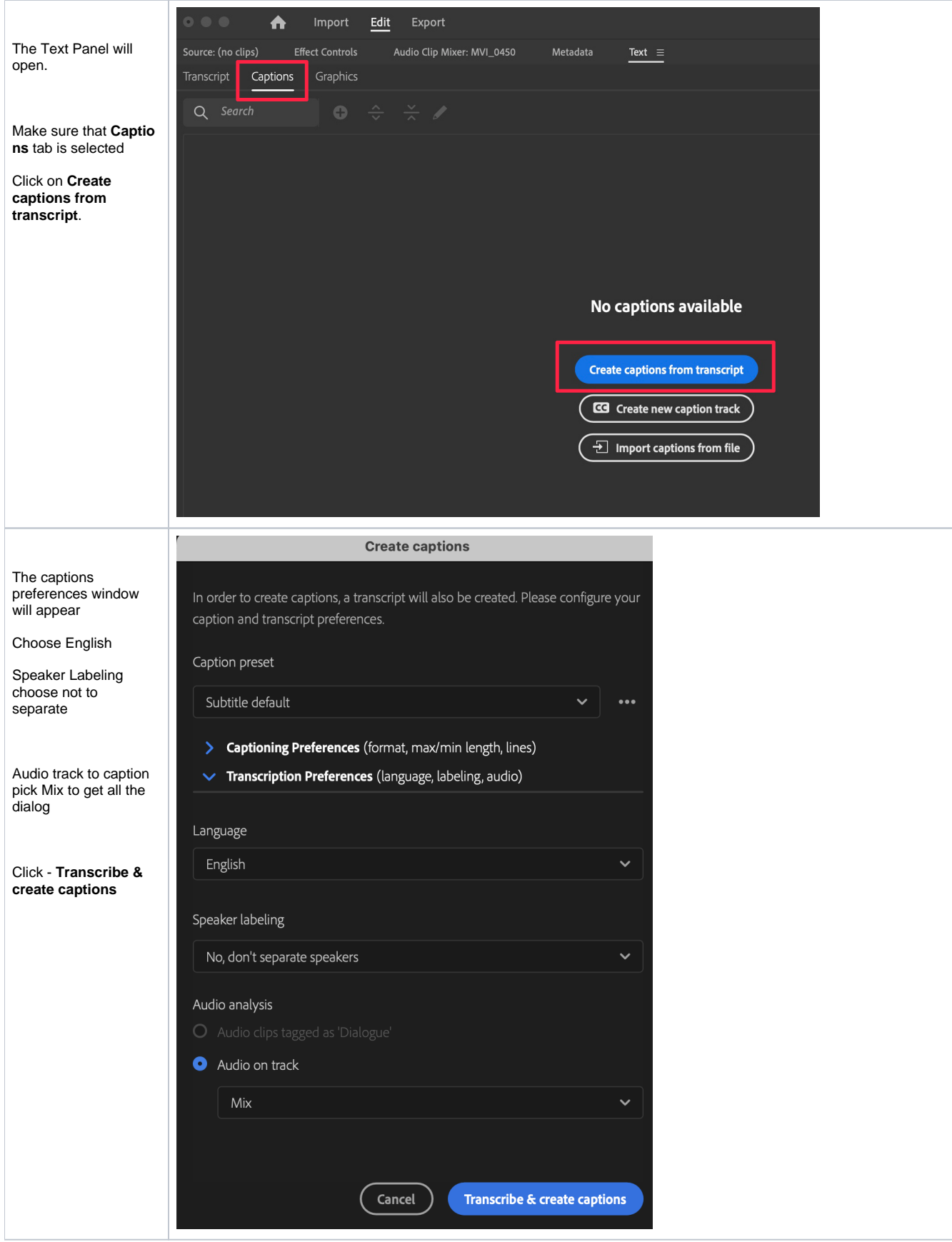

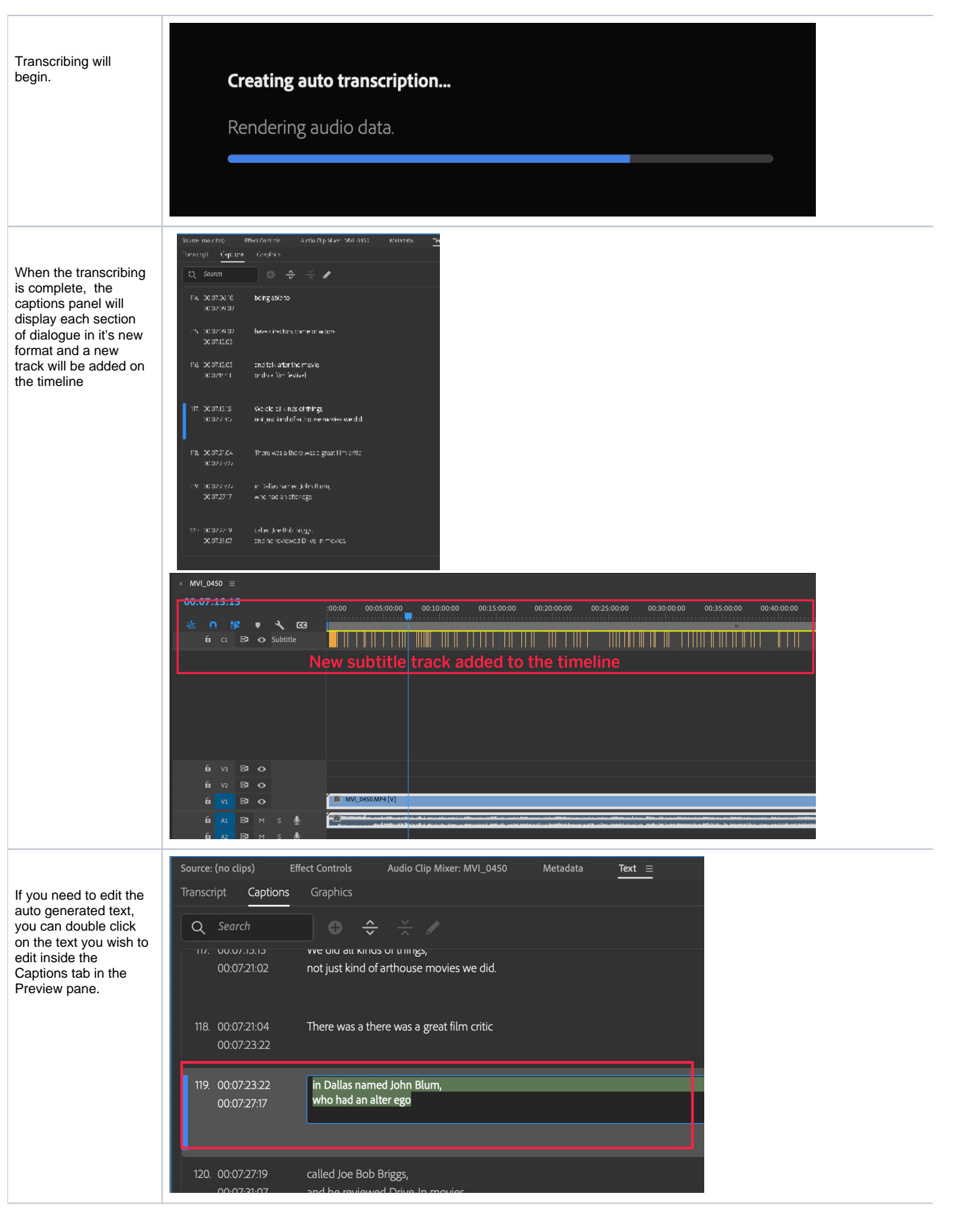

If you need to adjust the timing of when, or how long, the text is displayed on the screen you can adjust individual text blocks in the subtitle track on the timeline.

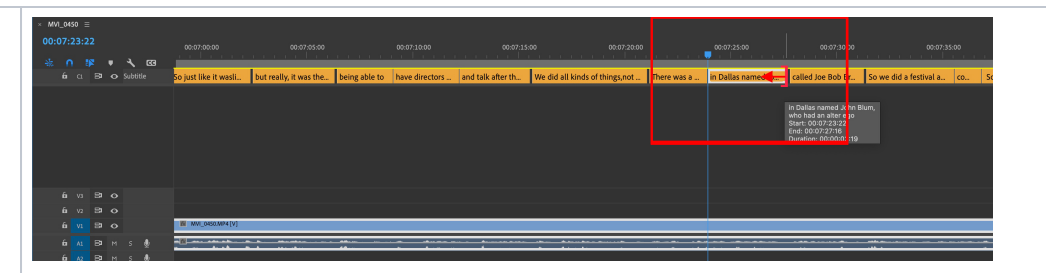

There are two ways to deliver captions

BURN IN CAPTIONS. This will have the captions on the image of the file.

Or

As a .srt file that will be the captions in a file that can be applied as hidden captions not burnt in but will be "closed captions"

Be sure you know which way to deliver the captions!

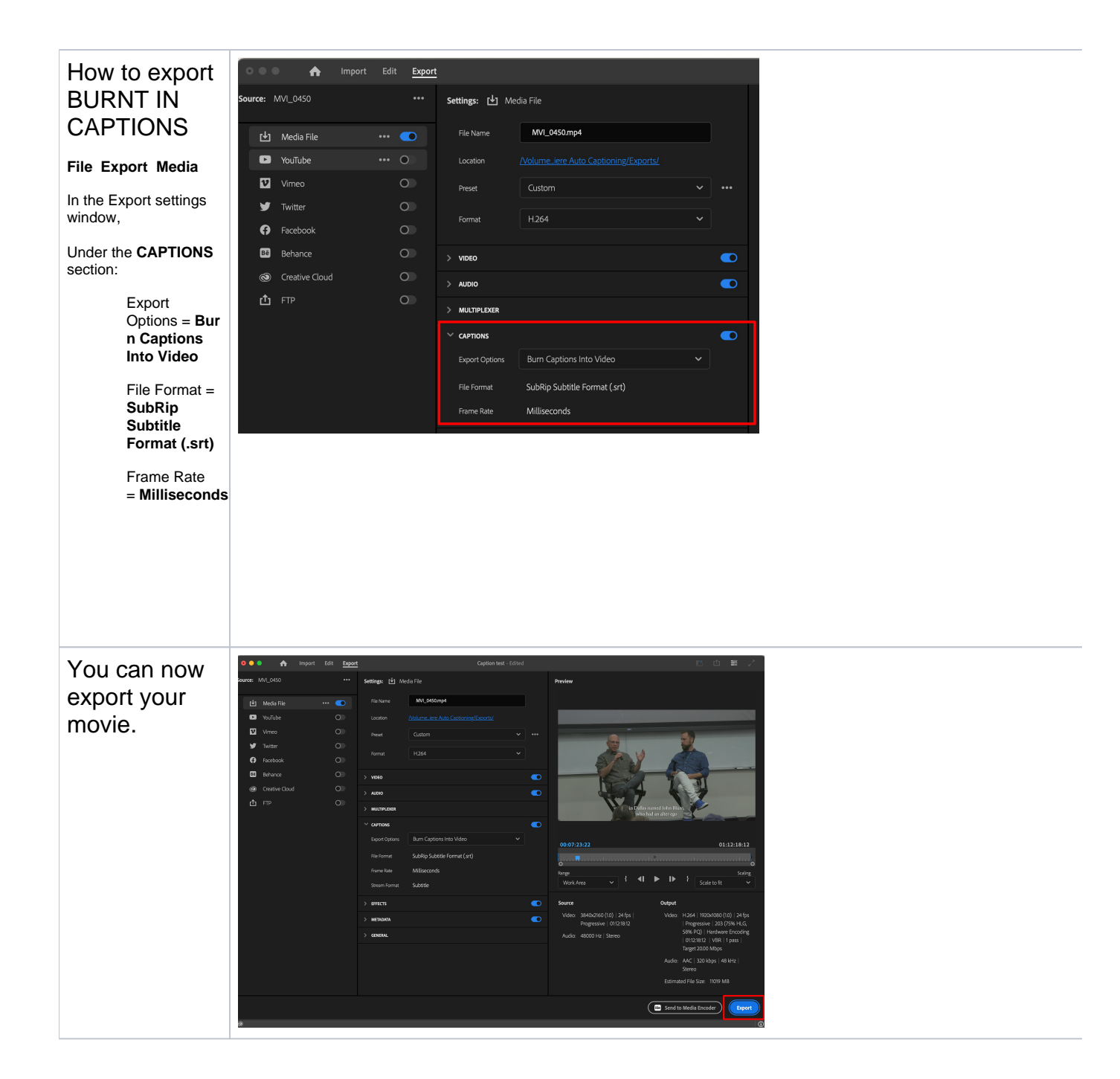

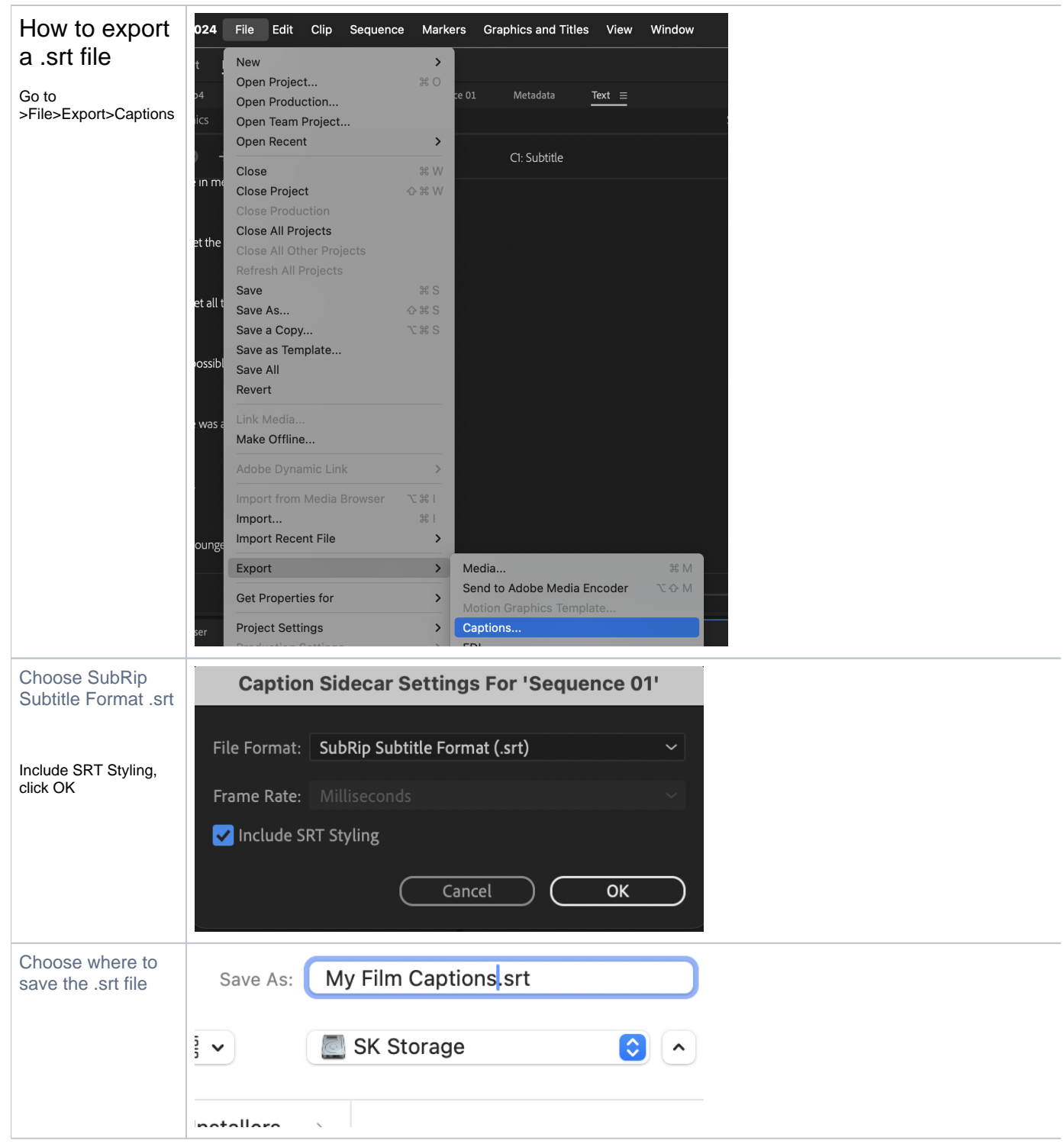